# **telos ABIC 2 Analyser**

telos Systementwicklung GmbH Schlueterstrasse 16 20146 Hamburg **Germany** [http://www.telos.de](http://www.telos.de/)

# **Introduction**

The telos ABIC 2 Analyser can be used to log and analyze the messages exchanged between a LIN master and a NXP ABIC 2 LIN slave. Compared to a standard LIN monitor this tool allows to log not only the messages conforming to the LIN standard but also the extensions of the ABIC 2.

# **System Requirements**

The following operating systems are supported:

- Windows XP
- Windows Vista (x32 and x64)
- Windows 7 (x32 and x64)
- Windows 8 (x32 and x64)

Due to the fact that the USB CDC kernel driver of Windows XP has got some known limitations, the use of Windows XP is not recommended.

### **Hardware**

The telos ABIC 2 Analyser box gets connected to the PC using USB.

The following pin assignment is used on the DSUB-15 connector:

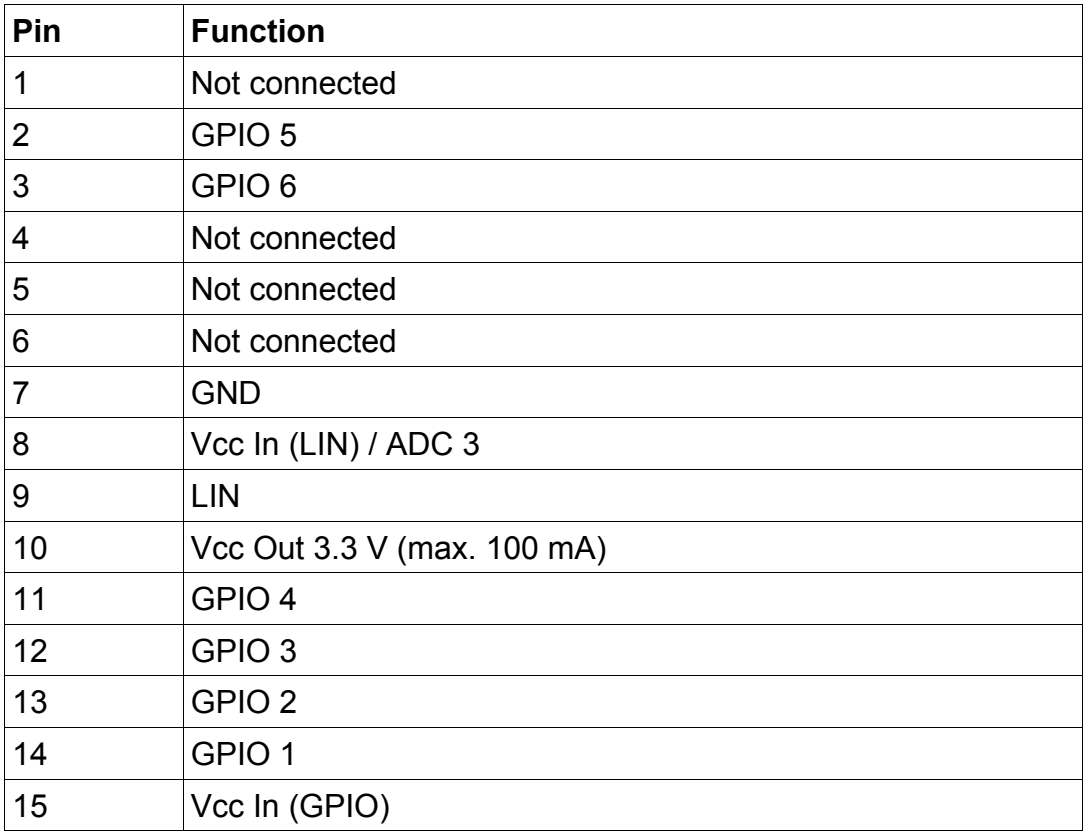

The following assignment has been used for boxes sold until August 2011 (serial numbers: 1BE5, 70B1, AAAC, 32CD, 2C64, 1B29, 0705, 7CC2, 352C, 5C71, 0FD9, 6107):

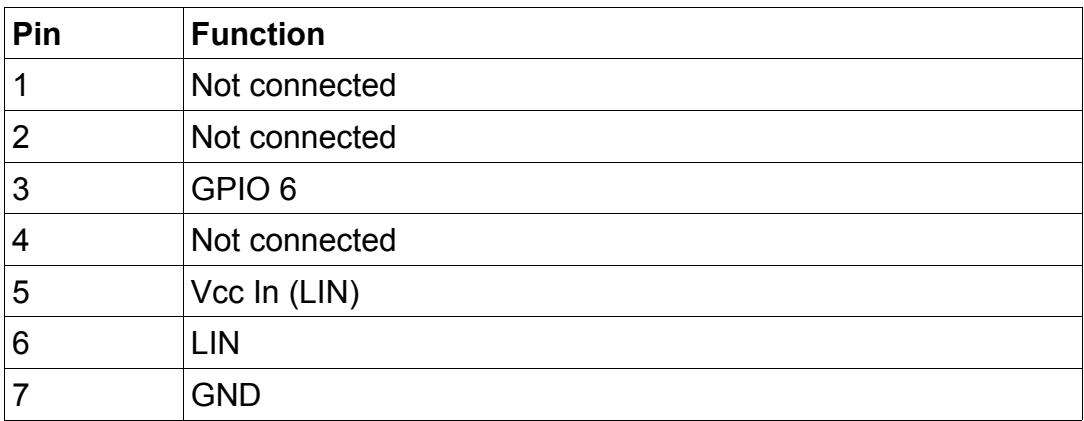

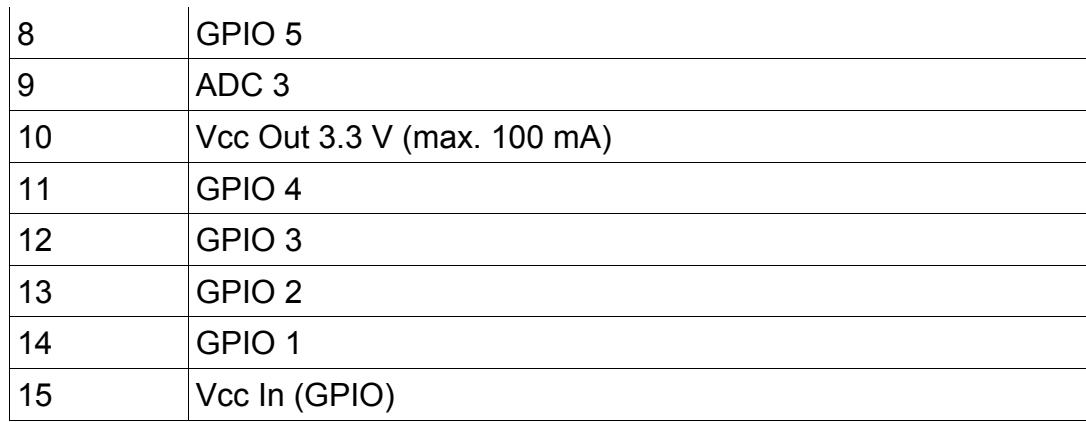

To use the ABIC 2 functionality of the hardware three lines must be connected to the LIN bus: "Vcc In (LIN)", "GND" and "LIN".

If the GPIO pins are to be used, the reference voltage of the GPIO must be connected to "Vcc In (GPIO)" pin. This voltage is used to configure the internal level shifter of the GPIO pins. If e.g. 3.3 V is connected to this pin, a level of 3.3 V on a GPIO pin gets interpreted as 100%.

The GPIO pins can be used as inputs, outputs (push-pull) or outputs (open-drain). They operate in the range from 1.2 V to 5.5 V.

The operation range of the the ADC pin is from 0V to 5.5 V.

# **Software**

#### *Overview*

The software of the telos ABIC 2 Analyser consists of a .NET compatible API and a graphical user interface.

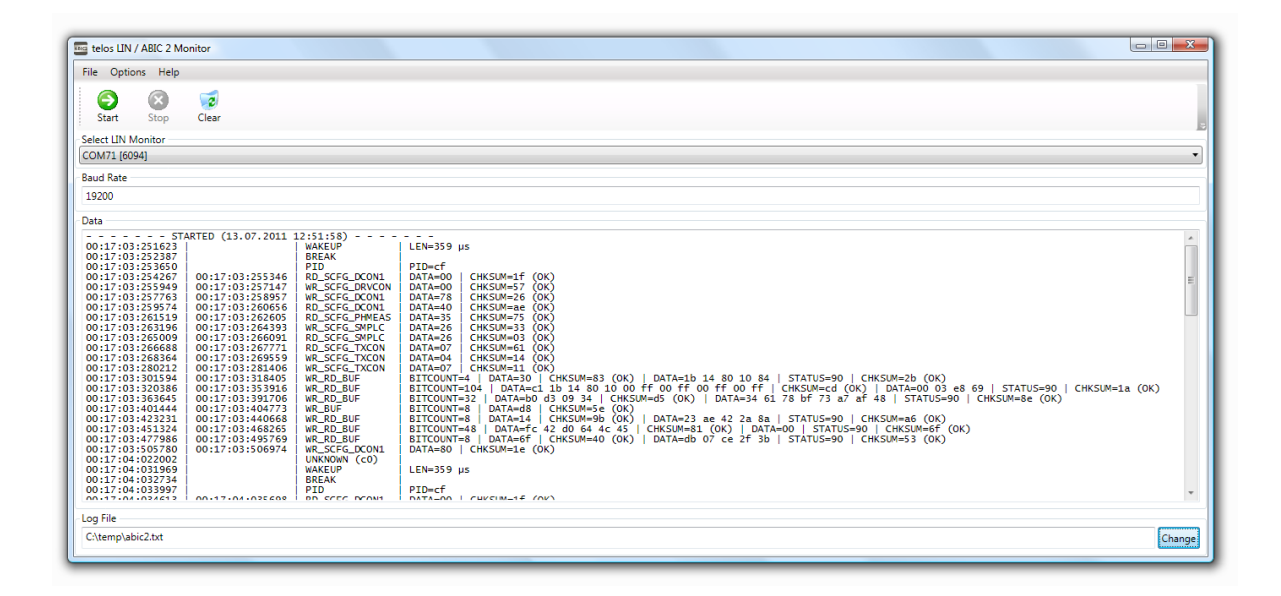

The GUI of the telos ABIC 2 Analyser is more or less self-explanatory. There are only four options, which can be used to configure the monitor.

Several telos ABIC 2 Analyser boxes can be connected simultaneously to one PC. The box to be used is selected by the "Select LIN Monitor" box.

The LIN baud rate used by the LIN bus to be monitored must be set in the "Baud Rate" box. Valid values for the baud rate are in the range from 1000 to 21000.

Normally the telos ABIC 2 Analyser GUI interprets the messages on the LIN bus. The interpreter supports only messages conforming to the ABIC 2 LIN protocol. In some situations it can be useful to get the LIN messages without any interpretation. For this purpose the "Options/Raw Mode" check box in the menu can be used.

The last 5,000 messages, which have been seen on the LIN bus, are made visible in the "Data" box. Additionally all messages are written to a log file. The path of this log file can be set in the "Log File" box.

After the tool has been configured the telos ABIC 2 Analyser can be started by pressing the "Start" button. To stop the monitor later on simply press on the "Stop" button.

The "Clear" button clears all messages in the "Data" box. Furthermore this button can also be used to clear the current log file.

#### *ABIC 2 Mode*

The first column of the traced data contains the start time stamp. For data bytes this time stamp is measured when the STOP condition of the first byte is seen on the LIN bus.

The second column contains the stop time stamp. For data bytes this time stamp is measured when the STOP condition of the last byte is seen on the LIN bus.

The traced LIN symbols or ABIC 2 commands are shown in the third column. The following symbols or commands are supported:

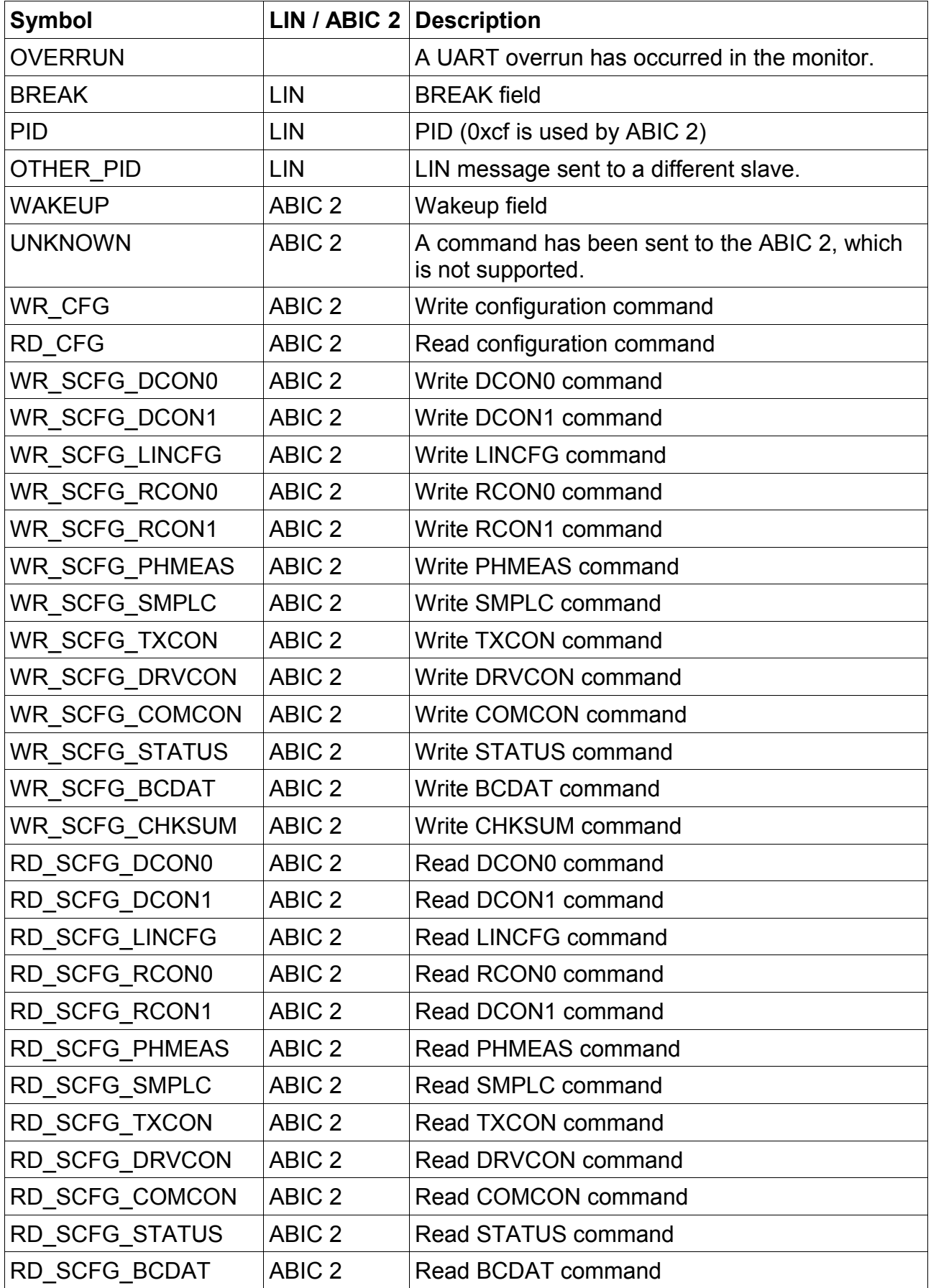

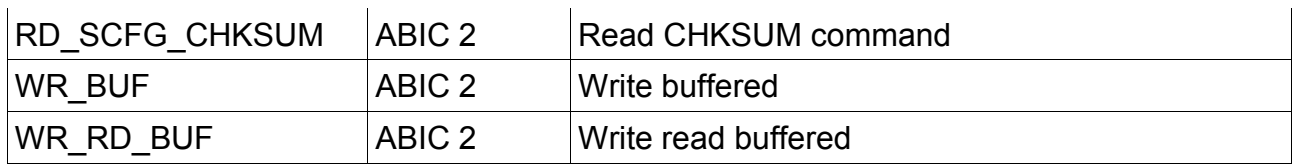

The forth column contains the data corresponding with the LIN symbol / ABIC 2 command.

For the buffered transfers the traced checksum gets compared with the calculated checksum. If the checksums match, an "OK" is shown after the checksum. If the checksum is not correct, a "ERR" is shown.

#### *Raw Mode*

If the GUI has been switched into the raw mode, the trace log looks like this:

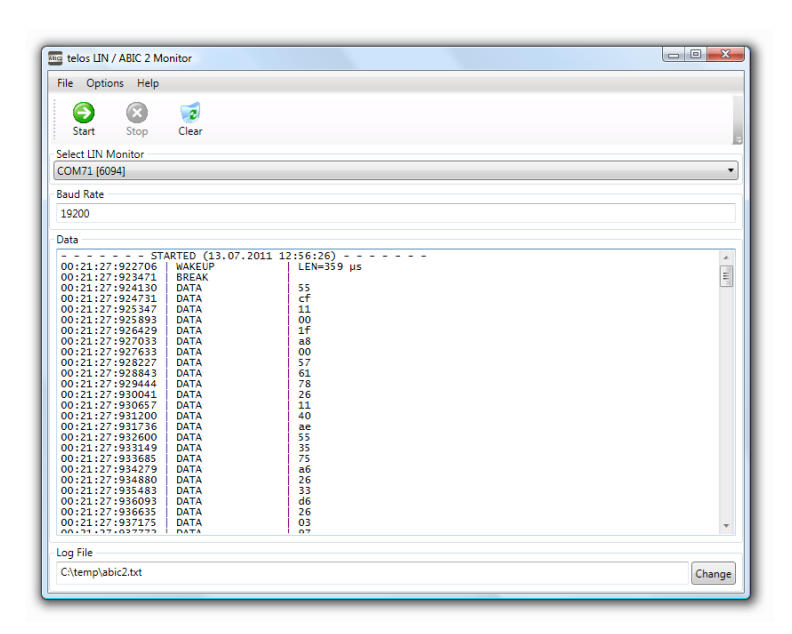

The first column contains the time stamp. The second column contains one of the following symbols:

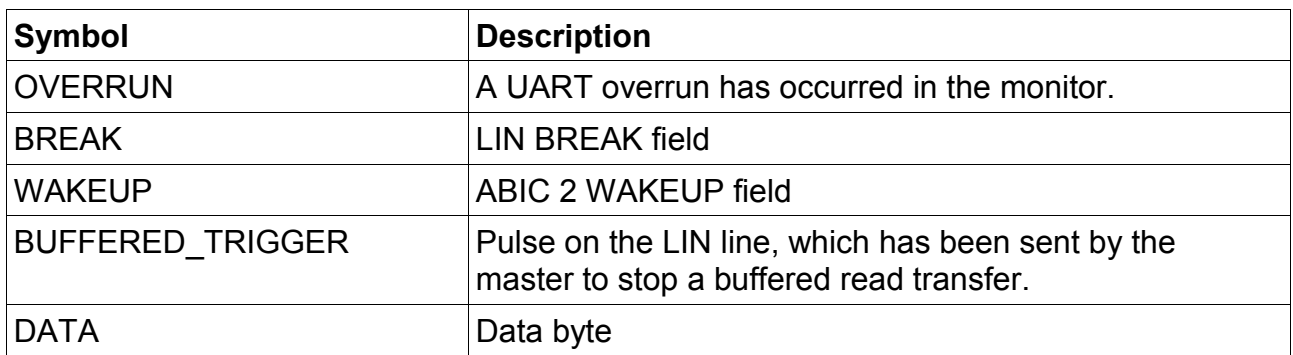

The third column contains the data corresponding to the symbol.

#### *ABIC 2 Wakeup*

The wakeup field of the ABIC 2 cannot be clearly distinguished from a normal data byte.

Due to this reason the monitor typically detects first a data byte (shown as "UNKNOWN" command) and then a wakeup field.